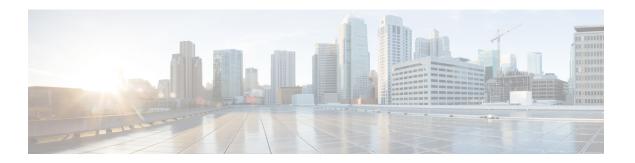

# **PPPoE Service Selection**

The PPPoE Service Selection feature uses service tags to enable a PPP over Ethernet (PPPoE) server to offer PPPoE clients a selection of services during call setup. You choose one of the services offered, and the service is provided when the PPPoE session becomes active. This feature enables service providers to offer a variety of services and to charge you according to the service chosen.

- Finding Feature Information, page 1
- Prerequisites for PPPoE Service Selection, page 1
- Information About PPPoE Service Selection, page 2
- How to Offer PPPoE Service Selection, page 5
- Configuration Examples for PPPoE Service Selection, page 15
- Where to Go Next, page 17
- Additional References, page 18
- Feature Information for PPPoE Service Selection, page 19

# **Finding Feature Information**

Your software release may not support all the features documented in this module. For the latest caveats and feature information, see Bug Search Tool and the release notes for your platform and software release. To find information about the features documented in this module, and to see a list of the releases in which each feature is supported, see the feature information table.

Use Cisco Feature Navigator to find information about platform support and Cisco software image support. To access Cisco Feature Navigator, go to www.cisco.com/go/cfn. An account on Cisco.com is not required.

# **Prerequisites for PPPoE Service Selection**

- PPPoE must be configured using PPPoE profile configuration rather than virtual private dial-up network (VPDN) group configuration as described in the "Providing Protocol Support for Broadband Aggregation of PPPoE Sessions" module.
- The PPPoE client must support service tags in the PPPoE discovery phase.

- The procedures in this document assume that RADIUS accounting and authentication, and PPPoE are configured and working, if you use PPPoE service selection to offer tunneling services.
- You must configure either the subscriber authorization enable or the vpdn enable command before configuring PPPoE service selection to successfully create service names.

# Information About PPPoE Service Selection

# **PPPoE Service Selection Through Service Tags**

PPPoE service selection enables a PPPoE server to offer clients a selection of services during call setup. The PPPoE client chooses one of the services offered, and that service is provided when the PPPoE session becomes active.

PPPoE service selection works through the exchange of service tags during the PPPoE discovery phase. When a client initiates a call with a PPPoE Active Discovery Initiation (PADI) packet, the PPPoE server responds with a PPPoE Active Discovery Offer (PADO) packet that advertises a list of available services. The client selects a service and sends a PPPoE Active Discovery Request (PADR) packet that indicates the service name that was selected.

When the PPPoE server receives the PADR packet that indicates the chosen service, the PPPoE server handles the service name in the same manner as a domain name. The service profile for the service name is retrieved from a RADIUS server, and the attributes within that service profile are applied to the call.

### **PPPoE Service Names**

Each PPPoE service has a service name, which can be defined as a set of characteristics that are applied to a PPPoE connection when that service name is selected during call setup.

When you configure PPPoE service selection, you can define a RADIUS service profile for each service name, list in a subscriber profile the service names that you want to advertise, and then assign the subscriber profile to a PPPoE profile. The PPPoE server advertises the service names that are listed in the subscriber profile to each PPPoE client connection that uses the configured PPPoE profile.

If a subscriber profile is not assigned to a PPPoE profile, the PPPoE connections that use that PPPoE profile are established without the additional service tags in the discovery packets. If a port is configured with a static service name (using the **vpn service** command), the static service name takes precedence, and no services are advertised to the client.

The Cisco RADIUS vendor-specific attribute (VSA) "service-name" is used in RADIUS accounting records to log the service name that was selected by the client. This attribute is also used to download the service names from the subscriber profile when the subscriber profile is defined on the RADIUS server.

You can use the **pppoe-client dial-pool-number** command to configure a PPPoE client. While configuring the PPPoE client, you can also specify the service name requested by the PPPoE client. This service name allows the PPPoE client to signal a service name to the Broadband Access Aggregation System (BRAS). By default, no service name is signaled and the service name value is set to NULL.

A single Permanent Virtual Connection (PVC) can support multiple PPPoE clients and redundancy. You can use the **pppoe-client dial-pool-number** command to configure one or more concurrent client PPPoE sessions on a single Asynchronous Transfer Mode (ATM) PVC.

### RADIUS Service Profiles for PPPoE Service Selection

A service profile must be created on the RADIUS server for each service name. The service profile contains attributes that define how the call is handled. Currently, two sets of attributes are available for defining service profiles: attributes that define tunneling and attributes that define the quality of service (QoS) that is applied to the permanent virtual circuit (PVC) on which the PPPoE call is coming in.

The table below lists some of the attributes that are supported in RADIUS service profiles for PPPoE service selection.

### **Benefits of PPPoE Service Selection**

PPPoE service selection enables a service provider to use PPPoE to offer a selection of services to you and to charge you according to the service selected. For example, a wholesaler could offer different levels of service by defining multiple service profiles for the same tunnel but with different levels of QoS for the ATM PVC. The wholesaler would be able to charge you according to the level of service provided.

PPPoE service selection could also be used by access providers to avoid link control protocol (LCP) negotiation at the Layer 2 Tunnel Protocol (L2TP) access concentrator (LAC) for sessions that are to be forwarded to tunnels. Avoiding LCP negotiation at the LAC can improve scalability of the LAC during call setup and help alleviate the load on the LAC while all the sessions on the LAC are reconnecting after an outage.

### Attributes Used to Define a RADIUS Service Profile for PPPoE Selection

The table below lists some of the attributes that can be used to define a RADIUS service profile for PPPoE service selection. These attributes are defined when setting up the RADIUS server.

Table 1: Attributes for the RADIUS Service Profile for PPPoE Service Selection

| RADIUS Entry                                               | Purpose                                                                                                    |
|------------------------------------------------------------|----------------------------------------------------------------------------------------------------|
| User-Service-Type = Outbound-User                          | Configures the service type as outbound.                                                                                    |
| <pre>Cisco-AVpair = "vpdn:tunnel-id= name "</pre>          | Specifies the name of the tunnel that must match the LNS's VPDN terminate-from hostname.                                    |
| Cisco-AVpair = "vpdn:tunnel-type=12tp"                     | Specifies Layer 2 Tunnel Protocol (L2TP).                                                                                   |
| <pre>Cisco-AVpair = "vpdn:ip-addresses= ip-address "</pre> | Specifies the IP address of L2TP network server (LNS).                                                                      |
| Cisco-AVpair = "atm:peak-cell-rate= kbps "                 | Specifies the peak cell rate, in kbps, that is applied to the ATM PVC on which a PPPoE session is being established.        |
| Cisco-AVpair = "atm:sustainable-cell-rate= kbps"           | Specifies the sustainable cell rate, in kbps, that is applied to the ATM PVC on which a PPPoE session is being established. |

# Attributes Used to Configure a Subscriber Profile on the RADIUS Server for PPPoE Service Selection

The table below lists the attributes that can be used to configure a RADIUS subscriber profile to support PPPoE service selection.

The default AAA authorization method list determines where the policy manager looks for the subscriber profile. When the subscriber profile is configured remotely, the **aaa authorization network default group radius**command must be included in the AAA configuration so the policy manager knows to look for the subscriber policy on a AAA server. These attributes are defined while configuring the RADIUS server. Refer to the RADIUS server documentation for information about how to perform this configuration.

Table 2: Attributes for the RADIUS Subscriber Profile for PPPoE Service Selection

| RADIUS Entry                                                  | Purpose                                                                   |
|---------------------------------------------------------------|---------------------------------------------------------------------------|
| User-Service-Type = Outbound-User                             | Configures the service type as outbound.                                  |
| <pre>Cisco-AVpair = "pppoe:service-name= service-name "</pre> | Specifies a PPPoE service name that is listed in this subscriber profile. |

# **How to Offer PPPoE Service Selection**

# Configuring the Subscriber Profile for PPPoE Service Selection

The subscriber profile contains the list of services that is advertised to PPPoE clients. You can configure the subscriber profile locally on the router or on the RADIUS server.

If the services are defined locally and the subscriber services points to RADIUS server, the PPPoE services must come from RADIUS which is not been defined, empty, or unavailable for specific reason. You can configure either the **subscriber authorization enable** or the **vpdn enable** command before configuring PPPoE service selection to successfully create service names.

Perform this task to configure a local subscriber profile for PPPoE service selection.

### **Before You Begin**

The default AAA authorization method list determines where the policy manager looks for the subscriber profile. When the subscriber profile is configured locally, the **aaa authorization network default local** command must be included in the AAA configuration so the policy manager knows to look for the subscriber policy locally.

#### **SUMMARY STEPS**

- 1. enable
- 2. configure terminal
- 3. policy-map type service policy-map-name
- 4. pppoe service service-name
- **5.** Repeat Step 4 for each service name that you want to add to the subscriber profile.
- 6. end
- **7.** end

#### **DETAILED STEPS**

|        | Command or Action          | Purpose                            |  |  |  |  |
|--------|----------------------------|------------------------------------|--|--|--|--|
| Step 1 | enable                     | Enables privileged EXEC mode.      |  |  |  |  |
|        | Example:                   | • Enter your password if prompted. |  |  |  |  |
|        | Router> enable             |                                    |  |  |  |  |
| Step 2 | configure terminal         | Enters global configuration mode.  |  |  |  |  |
|        | Example:                   |                                    |  |  |  |  |
|        | Router# configure terminal |                                    |  |  |  |  |

| Command or Action                                                                   | Purpose                                                                                                    |
|-------------------------------------------------------------------------------------|----------------------------------------------------------------------------------------------------|
| policy-map type service policy-map-name                                             | Enters service policy map configuration mode and creates or modifies a service policy map, which is used to define                                                                                                    |
| Example:                                                                            | an Intelligent Services Gateway (ISG) subscriber service.                                                                                                    |
| Router(config)# policy-map type service abc                                         |                                                                                                    |
| pppoe service service-name                                                          | Adds a PPPoE service name to a subscriber profile.                                                                                                    |
| Example:                                                                            |                                                                                                    |
| Router(config-service-policymap)# pppoe service gold-isp-A                          |                                                                                                    |
| Repeat Step 4 for each service name that you want to add to the subscriber profile. |                                                                                                    |
| end                                                                                 | (Optional) Terminates the configuration session and returns to global configuration mode.                                                                                                    |
| Example:                                                                            |                                                                                                    |
| Router(config-service-policymap)# end                                               |                                                                                                    |
| end                                                                                 | (Optional) Exits global configuration mode.                                                                                                    |
| Example:                                                                            |                                                                                                    |
| Router(config)# end                                                                 |                                                                                                    |
|                                                                                     | policy-map type service policy-map-name  Example:  Router(config) # policy-map type service abc  pppoe service service-name  Example:  Router(config-service-policymap) # pppoe service gold-isp-A  Repeat Step 4 for each service name that you want to add to the subscriber profile.  end  Example:  Router(config-service-policymap) # end  end  Example: |

# **Configuring the PPPoE Profile for PPPoE Service Selection**

Perform this task to associate a subscriber profile with a PPPoE profile.

### **SUMMARY STEPS**

- 1. enable
- 2. configure terminal
- 3. bba-group pppoe {group-name | global}
- 4. virtual-template template-number
- 5. sessions per-vc limit number
- **6. service profile** *subscriber-profile-name* [**refresh** *minutes*]
- **7.** end
- **8.** end

### **DETAILED STEPS**

|        | Command or Action                                                   | Purpose                                                                                                    |
|--------|---------------------------------------------------------------------|----------------------------------------------------------------------------------------------------|
| Step 1 | enable                                                              | Enables privileged EXEC mode.                                                                                                    |
|        | Example: Router> enable                                             | Enter your password if prompted.                                                                                                    |
| Step 2 | configure terminal                                                  | Enters global configuration mode.                                                                                                    |
|        | Example:  Router# configure terminal                                |                                                                                                    |
| Step 3 | bba-group pppoe {group-name   global}                               | Defines a PPPoE profile and enters BBA group configuration mode.                                                                                                    |
|        | <pre>Example: Router(config) # bba-group pppoe group1</pre>         | • The <b>global</b> keyword creates a profile that serves as the default profile for any PPPoE port that is not assigned a specific profile.                                                                                                    |
| Step 4 | virtual-template template-number  Example:                          | Specifies which virtual template is used to clone virtual access interfaces for all PPPoE ports that use this PPPoE profile.                                                                                                    |
|        | Router(config-bba-group)# virtual-template 1                        |                                                                                                    |
| Step 5 | sessions per-vc limit number                                        | Sets the maximum number of PPPoE sessions to be established over a VC in a PPPoE profile.                                                                                                    |
| Step 6 | service profile subscriber-profile-name [refresh minutes]  Example: | Assigns a subscriber profile to a PPPoE profile.  • The PPPoE server advertises the service names that are listed in the subscriber profile to each PPPoE client connection that uses the configured PPPoE profile.                                                                                                    |
|        | Router(config-bba-group)# service profile subscriber-group1         | • The PPPoE configuration that is derived from the subscriber gold_isp_A (where gold services created using the Cisco Distributed Administrative Tool (CDAT) interface are defined) under the PPPoE profile. Use the service profile command with the refresh keyword and the minutes argument to cause the cached PPPoE configuration to be timed out after a specified number of minutes. |
| Step 7 | end                                                                 | (Optional) Returns to global configuration mode.                                                                                                    |
|        | Example:                                                            |                                                                                                    |
|        | Router(config-bba-group)# end                                       |                                                                                                    |

|        | Command or Action   | Purpose                                     |
|--------|---------------------|---------------------------------------------|
| Step 8 | end                 | (Optional) Exits global configuration mode. |
|        | Example:            |                                             |
|        | Router(config)# end |                                             |

### **Troubleshooting Tips**

Use the **show pppoe session** and **debug pppoe** commands to troubleshoot PPPoE sessions.

### What to Do Next

Once a PPPoE profile has been defined, it must be assigned to a PPPoE port (Fast Ethernet, virtual LAN [VLAN], or PVC), a virtual circuit (VC) class, or an ATM PVC range. For more information about how to configure PPPoE profiles, refer to the Providing Protocol Support for Broadband Access Aggregation of PPPoE Sessions chapter.

# Configuring Service Names for PPPoE Clients on an ATM PVC

Perform this task to configure the service name for PPPoE client on an ATM PVC.

#### **SUMMARY STEPS**

- 1. enable
- 2. configure terminal
- 3. interface atm number
- 4. pvc [name] vpi / vci
- 5. pppoe-client dial-pool-number number restart number service-name name
- 6. end

#### **DETAILED STEPS**

|        | Command or Action | Purpose                            |
|--------|-------------------|------------------------------------|
| Step 1 | enable            | Enables privileged EXEC mode.      |
|        | Example:          | • Enter your password if prompted. |
|        | Router> enable    |                                    |

|        | Command or Action                                                                           | Purpose                                                                                                    |
|--------|---------------------------------------------------------------------------------------------|----------------------------------------------------------------------------------------------------|
| Step 2 | configure terminal                                                                          | Enters global configuration mode.                                                                                                    |
|        | Example:                                                                                    |                                                                                                    |
|        | Router# configure terminal                                                                  |                                                                                                    |
| Step 3 | interface atm number                                                                        | Configures an ATM interface.                                                                                                    |
|        | Example:                                                                                    |                                                                                                    |
|        | Router(config)# interface atm 0                                                             |                                                                                                    |
| Step 4 | pvc [name] vpi / vci                                                                        | Creates an ATM PVC and enters ATM virtual circuit configuration.                                                                                                    |
|        | Example:                                                                                    |                                                                                                    |
|        | Router(config-if)# pvc 1/100                                                                |                                                                                                    |
| Step 5 | pppoe-client dial-pool-number number restart number service-name name                       | Configures the PPPoE client, specifies the dialer interface number, restart number, and service name to use for cloning on the PVC.                                                                                                    |
|        | Example:                                                                                    | • The dial-pool number is the number that is assigned to a configured dialer pool. The range is from 1 to 255.                                                                                                    |
|        | Router(config-if-atm-vc) # pppoe-client dial-pool-number 1 restart 80 service-name "test 4" | • The restart number is the timer configured in seconds. The range is from 1 to 3600 and default value is 20.                                                                                                    |
|        |                                                                                             | • The name indicates the service-name requested by the PPPoE client. The service name allows the PPPoE client to signal a service name to the Broadband Access Aggregation System (BRAS). By default, no service name is signaled and the service name value is set to NULL. |
| Step 6 | end                                                                                         | Returns to privileged EXEC mode.                                                                                                    |
|        | Example:                                                                                    |                                                                                                    |
|        | <pre>Router(config-if-atm-vc) # end</pre>                                                   |                                                                                                    |

### **What to Do Next**

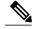

Note

If you make any changes to the PVC configuration after the PPPoE client session is established, the session is automatically terminated and reestablished.

# **Verifying PPPoE Service Selection**

Perform this task to verify PPPoE service selection configuration and performance. Steps 2 through 3 are optional and do not have to be performed in a particular order.

#### **SUMMARY STEPS**

- 1. show pppoe derived group group-name
- 2. show vpdn [session [all | packets | sequence | state] | tunnel [all | packets | summary | state | transport]]
- 3. show atm pvc [vpi / vci | name | interface atm slot/subslot/port[. subinterface multipoint]] [ppp]

#### **DETAILED STEPS**

### Step 1 show pppoe derived group group-name

(Optional) Displays the cached PPPoE configuration that is derived from the subscriber profile for a specified PPPoE profile.

This command is useful for viewing the subscriber profile configuration when the subscriber profile is configured on a remote AAA server.

#### **Example:**

```
Router# show pppoe derived group sp-group-a
Derived configuration from subscriber profile 'abc':
Service names:
isp-xyz, gold-isp-A, silver-isp-A
```

### Step 2 show vpdn [session [all | packets | sequence | state] | tunnel [all | packets | summary | state | transport]]

(Optional) Displays information about active L2TP or Layer 2 Forwarding (L2F) Protocol tunnel and message identifiers in a VPDN

Use this command to display tunneling parameters for the services configured for tunneling.

#### **Example:**

```
Router# show vpdn
Active L2F tunnels
NAS Name Gateway Name
                         NAS CLID
                                    Gateway CLID
nas
          gateway
                                                  open
L2F MIDs
                   NAS Name
                              Interface
                                          MID
                                                   State
Name
router1@cisco.com
                                                    open
router2@cisco.com
                                    As8
                                                2
```

# **Step 3 show atm pvc** [vpi / vci | name | interface atm slot/subslot/port[. subinterface multipoint]] [ppp] (Optional) Displays all ATM PVCs and traffic information.

Use this command to display ATM QoS parameters for the services configured for ATM QoS.

#### **Example:**

| Router# sh | ow atm | pvc |     |      |        |      |         |       |     |
|------------|--------|-----|-----|------|--------|------|---------|-------|-----|
|            | VCD/   |     |     |      |        | Peak | Avg/Min | Burst |     |
| Interface  | Name   | VPI | VCI | Type | Encaps | Kbps | Kbps    | Cells | Sts |

| 2/0   | 1     | 0 | 5  | PVC | SAAL | 155000 | 155000 | UP   |
|-------|-------|---|----|-----|------|--------|--------|------|
| 2/0   | 2     | 0 | 16 | PVC | ILMI | 155000 | 155000 | UP   |
| 2/0.2 | 101   | 0 | 50 | PVC | SNAP | 155000 | 155000 | UP   |
| 2/0.2 | 102   | 0 | 60 | PVC | SNAP | 155000 | 155000 | DOWN |
| 2/0.2 | 104   | 0 | 80 | PVC | SNAP | 155000 | 155000 | UP   |
| 2/0   | hello | 0 | 99 | PVC | SNAP | 1000   |        |      |

# **Monitoring and Maintaining PPPoE Service Selection**

To monitor and maintain PPPoE service selection, perform the following steps.

#### **SUMMARY STEPS**

- 1. clear pppoe derived group group-name
- **2. debug pppoe events** [rmac remote-mac-address | interface type number [vc {[vpi /]vci | vc-name}] [vlan vlan-id]]
- 3. debug radius [brief | hex]

#### **DETAILED STEPS**

#### Step 1 clear pppoe derived group group-name

Clears the cached PPPoE configuration of a PPPoE profile and forces the PPPoE profile to reread the configuration from the assigned subscriber profile.

#### Example:

Router# clear pppoe derived group group1

**Step 2 debug pppoe events** [rmac remote-mac-address | interface type number [vc {[vpi /]vci | vc-name}] [vlan vlan-id]] (Optional) Displays PPPoE protocol messages about events that are part of normal session establishment or shutdown.

Use this command to monitor the exchange of PPPoE service names during call setup.

### Example:

Router# debug pppoe events interface atm 0/0.0 vc 101

```
PPPoE protocol events debugging is on
Router#
00:41:55:PPP0E 0:I PADI R:00b0.c2e9.c470 L:fffff.ffff.ffff 0/101 ATM0/1/0.10
00:41:55:PPPoE 0:0 PADO, R:00b0.c2e9.c470 L:0001.c9f0.0c1c 0/101 ATM0/1/0.10
00:41:55:PPP0E 0:I PADR R:00b0.c2e9.c470 L:0001.c9f0.0c1c 0/101 ATM0/1/0.10
00:41:55:PPPoE :encap string prepared
00:41:55:[3]PPPoE 3:Access IE handle allocated
00:41:55:[3]PPPoE 3:pppoe SSS switch updated
00:41:55:[3]PPPoE 3:AAA unique ID allocated
00:41:55:[3] PPPoE 3:No AAA accounting method list
00:41:55:[3]PPPoE 3:Service request sent to SSS
00:41:55:[3]PPPoE 3:Created R:0001.c9f0.0c1c L:00b0.c2e9.c470 0/101 ATM0/1/0.10
00:41:55:[3]PPPoE 3:State REQ NASPORT
                                        Event MORE KEYS
00:41:55:[3] PPPOE 3:0 PADS R:00b0.c2e9.c470 L:0001.c9f0.0c1c 0/101 ATM0/1/0.10
00:41:55:[3]PPPoE 3:State START PPP
                                     Event DYN BIND
```

#### Step 3 debug radius [brief | hex]

(Optional) Displays information associated with RADIUS.

Use this command to monitor the transactions between the router and the RADIUS server.

#### **Example:**

#### Router# debug radius

```
Radius protocol debugging is on
Radius packet hex dump debugging is off
Router#
00:02:50: RADIUS: ustruct sharecount=3
00:02:50: Radius: radius_port_info() success=0 radius_nas_port=1 00:02:50: RADIUS: Initial Transmit ISDN 0:D:23 id 0 10.0.0.0:0000, Accounting-Request, len
358
00:02:50: RADIUS: NAS-IP-Address
                                                  10.0.0.0
00:02:50: RADIUS: Vendor, Cisco
                                         [26] 19 VT=02 TL=13 ISDN 0:D:23
00:02:50: RADIUS:
                   NAS-Port-Type
                                         [61]
                                              6
                                                   Async
                                                   "55599999999"
00:02:50: RADIUS:
                   User-Name
                                               12
                                         [1]
                                                   "52981"
00:02:50: RADIUS: Called-Station-Id
                                         [30]
                                                   "5559999999"
00:02:50: RADIUS:
                   Calling-Station-Id
                                         [31]
                                              12
                                        [40]
                                                   Start
00:02:50: RADIUS: Acct-Status-Type
                                              6
00:02:50: RADIUS:
                   Service-Type
                                        [6]
                                                   Login
                                              27
                                                  VT=33 TL=21 h323-gw-id=5300_43.
00:02:50: RADIUS:
                   Vendor, Cisco
                                        [26]
00:02:50: RADIUS: Vendor, Cisco
                                         [26]
                                              55
                                                  VT=01 TL=49
h323-incoming-conf-id=8F3A3163 B4980003 0 29BD0
00:02:50: RADIUS: Vendor, Cisco
                                        [26] 31
                                                  VT=26 TL=25 h323-call-origin=answer
00:02:50: RADIUS:
                   Vendor, Cisco
                                        [26]
                                              32
                                                  VT=27 TL=26 h323-call-type=Telephony
                                                  VT=25 TL=51 h323-setup-time=*16:02:48.681
00:02:50: RADIUS:
                                        [26] 57
                   Vendor, Cisco
PST Fri Dec 31 1999
00:02:50: RADIUS: Vendor, Cisco
                                        [26] 46 VT=24 TL=40 h323-conf-id=8F3A3163
B4980003 0 29BD0
00:02:50: RADIUS: Acct-Session-Id 00:02:50: RADIUS: Delay-Time
                                                   "55559999"
                                        [44]
                                              10
                                                  Ω
                                        [41]
                                               6
00:02:51: RADIUS: Received from id 0 0.0.000.0:0000, Accounting-response, len 20
00:02:51: %ISDN-6-CONNECT: Interface Serial0:22 is now connected to 5559000000
00:03:01: RADIUS: ustruct sharecount=3
00:03:01: Radius: radius_port_info() success=0 radius_nas_port=1
00:03:01: RADIUS: Initial Transmit ISDN 0:D:23 id 1 0.0.0000.0:0000, Access-Request, len
171
00:03:01: RADIUS:
                   NAS-IP-Address
                                                   10.x.y.z
00:03:01: RADIUS:
                   Vendor, Cisco
                                        [26] 19 VT=02 TL=13 ISDN 0:D:23
                                         [61]
00:03:01: RADIUS:
                   NAS-Port-Type
                                              6
                                                   Async
                                                   "123456"
00:03:01: RADIUS:
                   User-Name
                                         [1]
                                               8
00:03:01: RADIUS: Vendor, Cisco
                                                  VT=24 TL=40 h323-conf-id=8F3A3163
                                        [26] 46
B4980003 0 29BD0
00:03:01: RADIUS: Calling-Station-Id [31] 12
                                                  "555999999"
00:03:01: RADIUS:
                   User-Password
                                        [2]
                                               18
00:03:01: RADIUS:
                   Vendor, Cisco
                                         [26]
                                              36 VT=01 TL=30 h323-ivr-out=transactionID:0
00:03:01: RADIUS: Received from id 0 0.0.000.0 1:1823, Access-Accept, len 115
00:03:01: RADIUS:
                   Service-Type
                                        [6]
                                               6
                                                   Login
                                              29
                                                  VT=101 TL=23 h323-credit-amount=45
00:03:01: RADTUS:
                   Vendor, Cisco
                                         [26]
00:03:01: RADIUS:
                   Vendor, Cisco
                                         [26]
                                              27
                                                  VT=102 TL=21 h323-credit-time=33
00:03:01: RADIUS:
                   Vendor, Cisco
                                        [26]
                                               26
                                                  VT=103 TL=20 h323-return-code=0
00:03:01: RADIUS: Class
                                        [25]
                                                   6C6F63616C
00:03:01: RADIUS: saved authorization data for user 62321E14 at 6233D258
00:03:13: %ISDN-6-DISCONNECT: Interface Serial0:22 disconnected from 5559000000, call
lasted 22 seconds
00:03:13: RADIUS: ustruct sharecount=2
```

```
00:03:13: Radius: radius_port_info() success=0 radius_nas_port=1 00:03:13: RADIUS: Sent class "local" at 6233D2C4 from user 62321E14
00:03:13: RADIUS: Initial Transmit ISDN 0:D:23 id 0 0.0.000.0:0000, Accounting-Request,
len 775
00:03:13: RADIUS:
                   NAS-IP-Address
                                                   10.0.0.0
                                         [4]
                                         [26] 19 VT=02 TL=13 ISDN 0:D:23
00:03:13: RADIUS:
                   Vendor, Cisco
                   NAS-Port-Type
00:03:13: RADIUS:
                                         [61]
                                               6
                                                   Async
00:03:13: RADIUS:
                   User-Name
                                         [1]
                                               8
                                                   "123456"
00:03:13: RADIUS: Called-Station-Id
                                         [30]
                                               7
                                                   "52981"
00:03:13: RADIUS:
                   Calling-Station-Id
                                         [31]
                                               12
                                                   "5559000000"
00:03:13: RADIUS: Acct-Status-Type
                                         [40]
                                               6
                                                   Stop
                                                   6C6F63616C
00:03:13: RADIUS:
                   Class
                                         [25]
00:03:13: RADIUS:
                   Undebuggable
                                         [45]
                                               6
                                                   00000001
00:03:13: RADIUS: Service-Type
                                         [6]
                                               6
                                                   Login
                                         [26]
                                               27
                                                   VT=33 TL=21 h323-qw-id=5300 43.
00:03:13: RADIUS:
                   Vendor, Cisco
00:03:13: RADIUS: Vendor, Cisco
                                               5.5
                                                   VT=01 TL=49
                                         [26]
h323-incoming-conf-id=8F3A3163 B4980003 0 29BD0
00:03:13: RADIUS: Vendor, Cisco
                                                   VT=26 TL=25 h323-call-origin=answer
                                         [26]
                                               31
                                                   VT=27 TL=26 h323-call-type=Telephony
00:03:13: RADIUS: Vendor, Cisco
                                         [26]
00:03:13: RADIUS:
                   Vendor, Cisco
                                         [26]
                                              57
                                                   VT=25 TL=51 h323-setup-time=*16:02:48.681
PST Fri Dec 31 1999
00:03:13: RADIUS: Vendor, Cisco
                                         [26] 59 VT=28 TL=53
h323-connect-time=*16:02:48.946 PST Fri Dec 31 1999
00:03:13: RADIUS: Vendor, Cisco
                                       [26] 62
                                                   VT=29 TL=56in=0
                   Vendor, Cisco
                                         [26]
                                                   VT=01 TL=17 pre-bytes-out=0
00:03:13: RADIUS:
                                               2.3
00:03:13: RADIUS:
                   Vendor, Cisco
                                         [26]
                                               21
                                                   VT=01 TL=15 pre-paks-in=0
00:03:13: RADIUS: Vendor, Cisco 00:03:13: RADIUS: Vendor, Cisco
                                         [26]
                                               22
                                                   VT=01 TL=16 pre-paks-out=0
                                         [26]
                                               22
                                                   VT=01 TL=16 nas-rx-speed=0
00:03:13: RADIUS:
                   Vendor, Cisco
                                         [26]
                                               22
                                                   VT=01 TL=16 nas-tx-speed=0
                                                   0
00:03:13: RADIUS: Delay-Time
                                         [41]
                                               6
00:03:13: RADIUS: Received from id 0 0.0.000.0:0000, Accounting-response, len 20
h323-disconnect-time=*16:03:11.306 PST Fri Dec 31 1999
                                                   VT=30 TL=26 h323-disconnect-cause=10
00:03:13: RADIUS: Vendor, Cisco
                                         [26] 32
00:03:13: RADIUS:
                   Vendor, Cisco
                                         [26] 28
                                                   VT=31 TL=22 h323-voice-quality=0
00:03:13: RADIUS: Vendor, Cisco
                                         [26] 46
                                                   VT=24 TL=40 h323-conf-id=8F3A3163
B4980003 0 29BD0
00:03:13: RADIUS: Acct-Session-Id
                                                   "00000000"
                                         [44] 10
00:03:13: RADIUS: Acct-Input-Octets
                                         [42]
                                               6
00:03:13: RADIUS: Acct-Output-Octets
                                                   88000
                                         [43]
                                               6
00:03:13: RADIUS: Acct-Input-Packets
                                         [47]
                                               6
                                                   0
00:03:13: RADIUS:
                   Acct-Output-Packets
                                         [48]
                                               6
                                                   550
00:03:13: RADIUS:
                                                   22
                   Acct-Session-Time
                                         [46]
00:03:13: RADIUS:
                    Vendor, Cisco
                                         [26]
                                               30
                                                   VT=01 TL=24 subscriber=RegularLine
                                               35
                                                   VT=01 TL=29 h323-ivr-out=Tariff:Unknown
00:03:13: RADIUS:
                    Vendor, Cisco
                                         [26]
00:03:13: RADIUS: Vendor, Cisco
                                         [26]
                                                   VT=01 TL=16 pre-bytes-
```

The following is sample output from the **debug radius brief** command:

#### **Example:**

```
Router# debug radius brief
Radius protocol debugging is on
Radius packet hex dump debugging is off
Radius protocol in brief format debugging is on
00:05:21: RADIUS: Initial Transmit ISDN 0:D:23 id 0 00.0.0.0:0000, Accounting-Request, len
358
00:05:21: %ISDN-6-CONNECT: Interface Serial0:00 is now connected to 5559000000
00:05:26: RADIUS: Retransmit id 6
00:05:31: RADIUS: Tried all servers.
00:05:31: RADIUS: No valid server found. Trying any viable server
00:05:31: RADIUS: Tried all servers.
00:05:31: RADIUS: No response for id 7
00:05:31: RADIUS: Initial Transmit ISDN 0:D:00 id 0 00.0.0.0:0000, Access-Request, len 171
00:05:36: RADIUS: Retransmit id 8
00:05:36: RADIUS: Received from id 0 0.0.000.0:0000, Access-Accept, len 115
00:05:47: %ISDN-6-DISCONNECT: Interface Serial0:22 disconnected from 5559000000, call
lasted 26 seconds
00:05:47: RADIUS: Initial Transmit ISDN 0:D:00 id 0 00.0.0.0:0000, Accounting-Request, len
```

```
775
00:05:47: RADIUS: Received from id 0 0.0.000.0:0000, Accounting-response, len 20
```

The following example shows **debug radius hex** command output:

#### Example:

```
Router# debug radius hex
Radius protocol debugging is on
Radius packet hex dump debugging is on
17:26:52: RADIUS: ustruct sharecount=3
17:26:52: Radius: radius_port_info() success=0 radius_nas_port=1
17:26:52: RADIUS: Initial Transmit ISDN 0:D:00 id 0 00.0.0.0:0000, Accounting-Request,
len 361
17:26:52:
                Attribute 4 6 01081D03
17:26:52:
                Attribute 26 19 00000009020D4953444E20303A443A3233
17:26:52:
                Attribute 61 6 00000000
17:26:52:
                Attribute 1 12 34303835323734323036
17:26:52:
                Attribute 30 7 3532393831
17:26:52:
                Attribute 31 12 34303835323734323036
                Attribute 40 6 00000001
17:26:52:
                Attribute 6 6 00000001
17:26:52:
17:26:52:
                Attribute 26 27 000000092115683332332D67772D69643D353330305F34332E
17:26:52:
                Attribute 26 57
20302033424537314238
17:26:52:
                Attribute 26 31
000000091A19683332332D63616C6C2D6F726967696E3D616E73776572
17:26:52:
                Attribute 26 32
000000091B1A683332332D63616C6C2D747970653D54656C6570686F6E79
17:26:52:
                Attribute 26 56
616E20312032303030
17:26:52:
                Attribute 26 48
00000009182A683332332D636F6E662D69643D3846334133313633204234393830303046203020334245373142
3.8
:26:52:
               Attribute 44 10 3030303030303035
                Attribute 41 6 00000000
17:26:52:
17:26:52: %ISDN-6-CONNECT: Interface Serial0:22 is now connected to 0000000000
17:26:52: RADIUS: Received from id 10 10.0.0.1:1824, Accounting-response, len 20
17:27:01: RADIUS: ustruct sharecount=3
17:27:01: Radius: radius port info() success=0 radius nas port=1
17:27:01: RADIUS: Initial Transmit ISDN 0:D:23 id 11 10.0.0.0:1823, Access-Request, len
173
17:27:01:
                Attribute 4 6 01081D03
17:27:01:
                Attribute 26 19 00000009020D4953444E20303A443A3233
17:27:01:
                Attribute 61 6 00000000
17:27:01:
                Attribute 1 8 313233343536
17:27:01:
                Attribute 26 48
38
17:27:01:
                Attribute 31 12 34303835323734323036
17:27:01:
                Attribute 2 18 C980D8D0E9A061B3D783C61AA6F27214
17:27:01:
                Attribute 26 36
00000009011E683332332D6976722D6F75743D7472616E73616374696F6E49443A33
17:27:01: RADIUS: Received from id 11 0.0.000.0:0000, Access-Accept, len 115
17:27:01:
                Attribute 6 6 00000001
17:27:01:
                Attribute 26 29 000000096517683332332D6372656469742D616D6F756E743D3435
17:27:01:
                Attribute 26 27 000000096615683332332D6372656469742D74696D653D3333
17:27:01:
                Attribute 26 26 000000096714683332332D72657475726E2D636F64653D30
17:27:01:
                Attribute 25 7 6C6F63616C
17:27:01: RADIUS: saved authorization data for user 61AA0698 at 6215087C
17:27:09: %ISDN-6-DISCONNECT: Interface Serial0:22 disconnected from 5559999999, call
lasted 17 seconds
17:27:09: RADIUS: ustruct sharecount=2
17:27:09: Radius: radius_port_info() success=0 radius_nas_port=1 17:27:09: RADIUS: Sent class "local" at 621508E8 from user 61AA0698
17:27:09: RADIUS: Initial Transmit ISDN 0:D:23 id 12 0.0.000.0:0000, Accounting-Request,
```

```
len 776
17:27:09:
              Attribute 4 6 01081D03
17:27:09:
              Attribute 26 19 00000009020D4953444E20303A443A3233
17:27:09:
             Attribute 61 6 00000000
17:27:09:
              Attribute 1 8 313233343536
17:27:09:
              Attribute 30 7 3532393831
              Attribute 31 12 34303835323734323036
17:27:09:
17:27:09:
              Attribute 40 6 00000002
             Attribute 25 7 6C6F63616C
17:27:09:
17:27:09:
              Attribute 45 6 00000001
17:27:09:
              Attribute 6 6 00000001
             Attribute 26 27 000000092115683332332D67772D69643D353330305F34332E
17:27:09:
17:27:09:
              Attribute 26 57
20302033424537314238
              Attribute 26 31
17:27:09:
000000091A19683332332D63616C6C2D6F726967696E3D616E73776572
17:27:09:
              Attribute 26 32
000000091B1A683332332D63616C6C2D747970653D54656C6570686F6E79
17:27:09:
              Attribute 26 56
616E20312032303030
17:27:09:
              Attribute 26 58
204A616E20312032303030
17:27:09:
              Attribute 26 61
536174204A616E20312032303030
17:27:09:
              Attribute 26 32
000000091E1A683332332D646973636F6E6E6563742D63617573653D3130
        Attribute 26 28 000000091F16683332332D766F6963652D7175616C6974793D30
17:27:09:
17:27:09:
              Attribute 26 48
Attribute 44 10 3030303030303035
17:27:09:
17:27:09:
              Attribute 42 6 00000000
17:27:09:
             Attribute 43 6 00012CA0
17:27:09:
              Attribute 47 6 00000000
17:27:09:
             Attribute 48 6 000001E1
             Attribute 46 6 00000011
17:27:09:
17:27:09:
              Attribute 26 30 000000090118737562736372696265723D526567756C61724C696E65
17:27:09:
              Attribute 26 35
00000009011D683332332D6976722D6F75743D5461726966663A556E6B6E6F776E
17:27:09:
             Attribute 26 22 0000000901107072652D62797465732D696E3D30
17:27:09:
             Attribute 26 23 0000000901117072652D62797465732D6F75743D30
17:27:09:
              Attribute 26 21 00000009010F7072652D70616B732D696E3D30
17:27:09:
             Attribute 26 22 0000000901107072652D70616B732D6F75743D30
17:27:09:
              Attribute 26 22 0000000901106E61732D72782D73706565643D30
17:27:09:
              Attribute 26 22 0000000901106E61732D74782D73706565643D30
17:27:09:
              Attribute 41 6 00000000
17:27:09: RADIUS: Received from id 12 10.0.0.1:1824, Accounting-response, len 20
```

# Configuration Examples for PPPoE Service Selection

# **Example PPPoE Service Selection with ATM QoS and Tunneling Services**

In the following example, three services are configured: gold-isp-A, silver-isp-A, and isp-xyz. The gold and silver services are forwarded onto the same tunnel, but the ATM PVCs between the LAC and DSLAM is set up with different QoS parameters depending on the level of service chosen. The isp-xyz service offers users access to the services of the xyz Internet service provider.

In this example, the subscriber profile is configured locally on the PPPoE server.

#### **RADIUS Service Profile Configuration**

```
gold-isp-A Password = "cisco", User-Service-type = Outbound-User
        Tunnel-Assignment-Id = nrp1-3,
        Cisco-Avpair = "vpdn:tunnel-id=nrp1-3",
        Cisco-Avpair = "vpdn:tunnel-type=12tp",
        Cisco-Avpair = "vpdn:ip-addresses=10.1.1.4",
        Cisco-Avpair = "atm:peak-cell-rate =2500",
Cisco:Cisco-Avpair = "atm:sustainable-cell-rate =400"
silver-isp-A Password = "cisco", User-Service-type = Outbound-User
        Cisco-Avpair = "vpdn:tunnel-id=nrp1-3",
        Cisco-Avpair = "vpdn:tunnel-type=12tp"
        Cisco-Avpair = "vpdn:ip-addresses=10.1.1.4"
        Cisco:Cisco-Avpair = "atm:peak-cell-rate =1500",
        Cisco:Cisco-Avpair = "atm:sustainable-cell-rate =200"
isp-xyz Password = "cisco", User-Service-type = Outbound-User
        Cisco-Avpair = "vpdn:tunnel-id=aol"
        Cisco-Avpair = "vpdn:tunnel-type=12tp"
        Cisco-Avpair = "vpdn:ip-addresses=10.1.1.5",
        Cisco:Cisco-Avpair = "atm:peak-cell-rate =1000",
        Cisco:Cisco-Avpair = "atm:sustainable-cell-rate =150"
```

#### **PPPoE Server Configuration**

```
! Configure the AAA default authorization method
aaa new-model
aaa authorization network default local
!subscriber authorization enable
! Configure the subscriber profile
policy-map type service listA
pppoe service gold-isp-A
pppoe service silver-isp-A
pppoe service isp-xyz
! Configure the PPPoE profile
bba-group pppoe group-A
virtual-template 1
 sessions per-vc limit 5
service profile listA
! Attach the PPPoE profile to a PVC
interface atm0/0.0
pvc 2/200
 protocol PPPoE group group-A
```

# **Example PPPoE Service Selection with Tunneling Services**

In the following example, PPPoE service selection is used to provide tunneling services only. In this example, the subscriber profile is configured on the RADIUS server.

#### **RADIUS Service Profile Configuration**

```
tunnel-to-cust1 Password = "cisco", User-Service-type = Outbound-User
   Tunnel-Assignment-Id = nrp1-3,
   Cisco-Avpair = "vpdn:tunnel-id=nrp1-3",
   Cisco-Avpair = "vpdn:tunnel-type=12tp",
   Cisco-Avpair = "vpdn:ip-addresses=10.1.1.4",
tunnel-to-cust2 Password = "cisco", User-Service-type = Outbound-User
   Cisco-Avpair = "vpdn:tunnel-id=xyz",
```

```
Cisco-Avpair = "vpdn:tunnel-type=12tp",
Cisco-Avpair = "vpdn:ip-addresses=10.1.1.5",

tunnel-to-cust3 Password = "cisco", User-Service-type = Outbound-User
Cisco-Avpair = "vpdn:tunnel-id=aol",
Cisco-Avpair = "vpdn:tunnel-type=12tp",
Cisco-Avpair = "vpdn:ip-addresses=10.1.1.6",
```

### **RADIUS Subscriber Profile Configuration**

```
customer-tunnels Password = "cisco", User-Service-type = Outbound-User
  Cisco:Cisco-Avpair = "pppoe:service-name=tunnel-to-cust1",
  Cisco:Cisco-Avpair = "pppoe:service-name=tunnel-to-cust2",
  Cisco:Cisco-Avpair = "pppoe:service-name=tunnel-to-cust3"
```

#### **PPPoE Server Configuration**

```
! Configure the AAA default authorization method aaa new-model aaa authorization network default group radius ! ! Configure the PPPoE profile bba-group pppoe group-A virtual-template 1 sessions per-vc 5 service profile customer-tunnels ! ! Attach the PPPoE profile to PVCs interface atm0/1/0.10 pvc 2/200 protocol PPPoE group pppoe-group-A ! interface atm0/1/0.10 pvc 3/300 protocol PPPoE group pppoe-group-A
```

# Where to Go Next

- If you want to establish PPPoE sessions limits for sessions on a specific permanent virtual circuit or VLAN configured on an L2TP access concentrator, refer to the "Establishing PPPoE Session Limits per NAS Port" module.
- If you want to enable an L2TP access concentrator to relay active discovery and service selection functionality for PPPoE over an L2TP control channel to an LNS or tunnel switch, refer to the "Enabling PPPoE Relay Discovery and Service Selection Functionality" module.
- If you want to configure the transfer upstream of the Point-to-Point Protocol over X (family of encapsulating communications protocols implementing PPP)(PPPoX) session speed value, refer to the "Configuring Upstream Connections Speed Transfer" module.
- If you want to use the Simple Network Management Protocol (SNMP) to monitor PPPoE sessions, refer to the "Monitoring PPPoE Sessions with SNMP" module.
- If you want to identify a physical subscribe line for RADIUS communication with a RADIUS server, refer to the "Identifying a Physical Subscriber Line for RADIUS Access and Accounting" module.
- If you want to configure a Cisco Subscriber Service Switch, refer to the "Configuring Cisco Subscriber Service Switch Policies" module.

# **Additional References**

#### **Related Documents**

| Related Topic                                                                                                    | Document Title                                                                   |
|----------------------------------------------------------------------------------------------------|----------------------------------------------------------------------------------|
| RADIUS attributes and configuration                                                                                         | Cisco IOS XE Security Configuration Guide, Release 2                             |
| Tunneling configuration                                                                                                    | Cisco IOS XE Dial Technologies Configuration Guide<br>, Release 2                |
| Broadband access aggregation concepts, preparing for broadband access aggregation, and configuring PPPoE sessions           | Cisco IOS XE Broadband Access Aggregation and DSL Configuration Guide, Release 2 |
| Broadband access commands: complete command syntax, command mode, command history, defaults, usage guidelines, and examples | Cisco IOS XE Broadband Access Aggregation and DSL Command Reference              |

### **Standards**

| Standards                                                                                                    | Title |
|----------------------------------------------------------------------------------------------------|-------|
| No new or modified standards are supported by this feature. Support for existing standards has not been modified by this feature. |       |

### **MIBs**

| No new or modified MIRs are supported by this | MIBs | MIBs Link |
|-----------------------------------------------|------|-----------|
|                                               |      |           |

### **RFCs**

| RFCs     | Title                                                              |
|----------|--------------------------------------------------------------------|
| RFC 2516 | A Method for Transmitting PPP over Ethernet (PPPoE), February 1999 |

#### **Technical Assistance**

| Description                                                                                                    | Link                                              |
|----------------------------------------------------------------------------------------------------|---------------------------------------------------|
| The Cisco Support website provides extensive online resources, including documentation and tools for troubleshooting and resolving technical issues with Cisco products and technologies.                                                                   | http://www.cisco.com/cisco/web/support/index.html |
| To receive security and technical information about your products, you can subscribe to various services, such as the Product Alert Tool (accessed from Field Notices), the Cisco Technical Services Newsletter, and Really Simple Syndication (RSS) Feeds. |                                                   |
| Access to most tools on the Cisco Support website requires a Cisco.com user ID and password.                                                                                                    |                                                   |

# **Feature Information for PPPoE Service Selection**

The following table provides release information about the feature or features described in this module. This table lists only the software release that introduced support for a given feature in a given software release train. Unless noted otherwise, subsequent releases of that software release train also support that feature.

Use Cisco Feature Navigator to find information about platform support and Cisco software image support. To access Cisco Feature Navigator, go to <a href="https://www.cisco.com/go/cfn">www.cisco.com/go/cfn</a>. An account on Cisco.com is not required.

Table 3: Feature Information for PPPoE Service Selection

| Feature Name            | Releases                 | Feature Configuration Information                                                                                                    |
|-------------------------|--------------------------|----------------------------------------------------------------------------------------------------|
| PPPoE Service Selection | Cisco IOS XE Release 2.1 | The PPPoE Service Selection feature uses service tags to enable a PPP over Ethernet (PPPoE) server to offer PPPoE clients a selection of services during call setup. You choose one of the services offered, and the service is provided when the PPPoE session becomes active.  The following commands were introduced or modified: service profile, pppoe service, virtual-template. |

Feature Information for PPPoE Service Selection